# **MODE D'EMPLOI SIMPLIFIE DU FORUM ACBB TRIATHLON**

# **[http://forum.acbbtri.org](http://forum.acbbtri.org/)**

### 1. CREER SON COMPTE ET SE CONNECTER

#### Se rendre sur **[http://forum.acbbtri.org](http://forum.acbbtri.org/)**

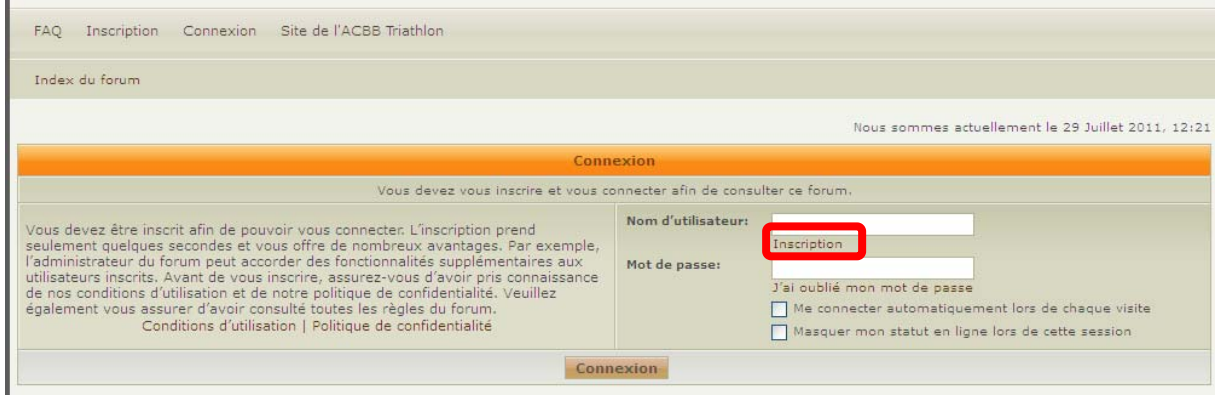

Cliquer sur le lien « inscription », puis accepter les conditions d'utilisation et remplir le formulaire avec notamment :

- ‐ une adresse email valide
- ‐ un Nom d'utilisateur adapté qui apparaîtra sur vos messages pour les autres utilisateurs

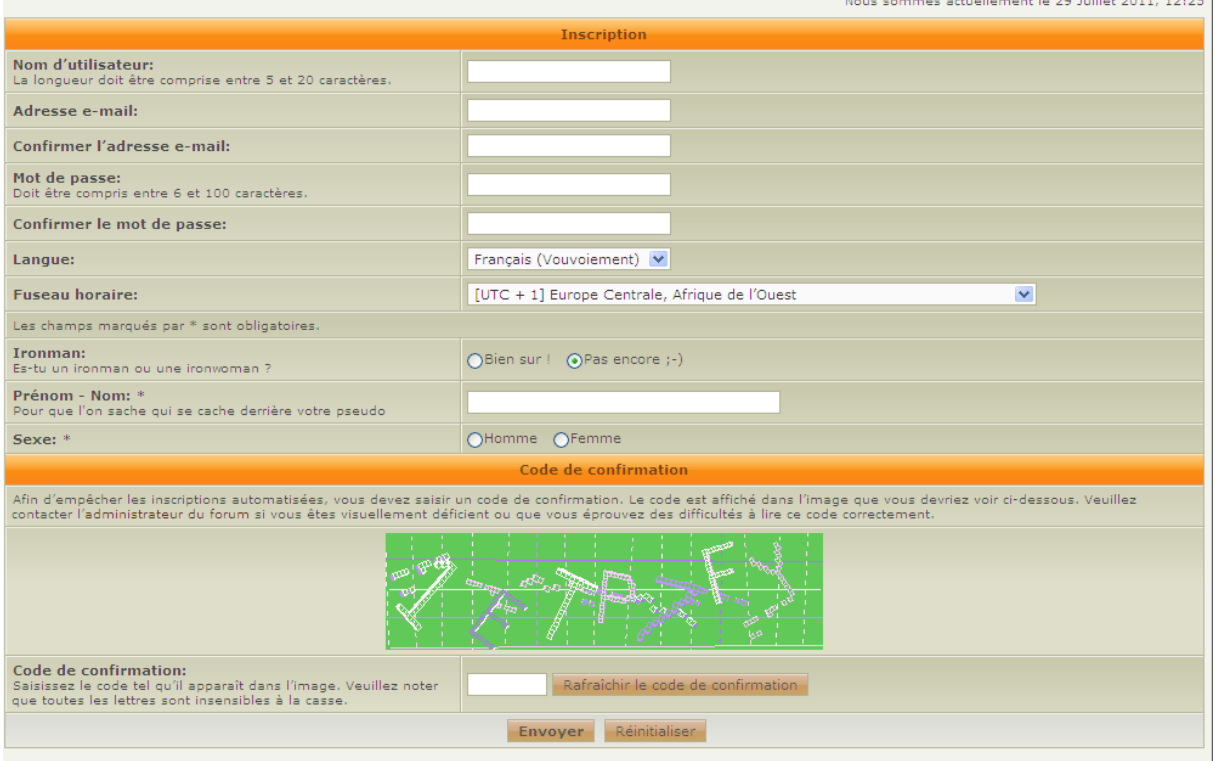

Ensuite à chaque visite, saisissez votre identifiant et mot de passe pour vous connecter. Cochez la case « Me connecter automatiquement lors de chaque visite » et pour éviter de ressaisir vos informations à chaque visite.

<u>.</u><br>In the second contract of the second contract of the second contract of the second contract of the second contract of the second contract of the second contract of the second contract of the second contract of the seco

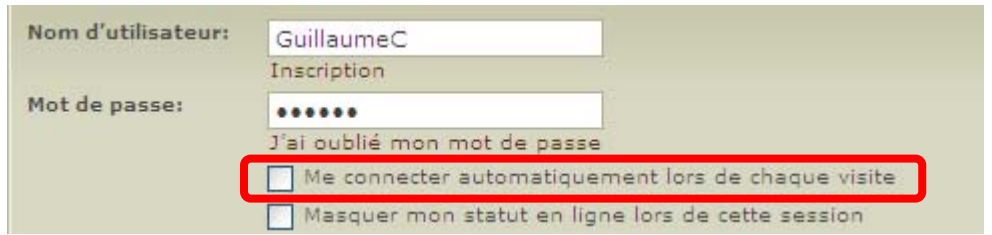

## 2. NAVIGUER DANS LE FORUM

Utilisez le menu pour vous déplacer dans les différentes rubriques du forum :

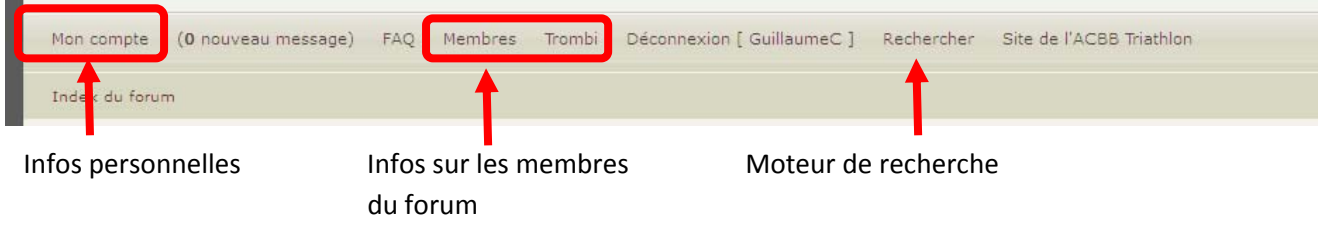

Voici un descriptif des fonctionnalités importantes accessibles dans ce menu :

**Membres** : permet de lister les membres du forum et de consulter leur profil, leur envoyer des message privés (le bouton  $\begin{bmatrix} \mathbf{MP} \\ \mathbf{MP} \end{bmatrix}$  ou des emails (bouton  $\begin{bmatrix} \mathbf{email} \\ \mathbf{MP} \end{bmatrix}$ 

**Rechercher** : permet de rechercher des messages à l'aide de mot clés, par titre, contenu des messages ou encore par utilisateur)

**Mon compte** : édition des propriétés utilisateurs notamment pour renseigner une phot de profil

**Pour revenir à l'index des messages du forum**, utilisez le lien <http://forum.acbbtri.org/index.php> toujours présent sous le menu :

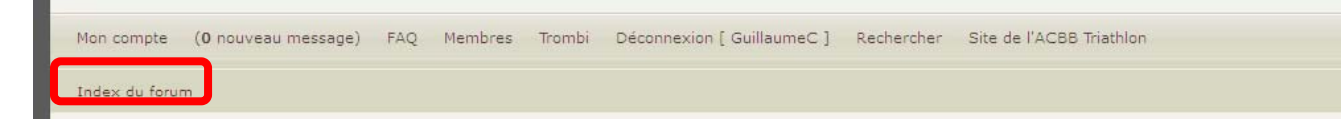

Les messages sont alors classés par rubrique : le club, les entraînements, les épreuves, ...

Pour créer un nouveau sujet au sein d'une rubrique du forum il faut cliquer sur le bouton situé en bas à gauche des listes de sujets :

nouveau

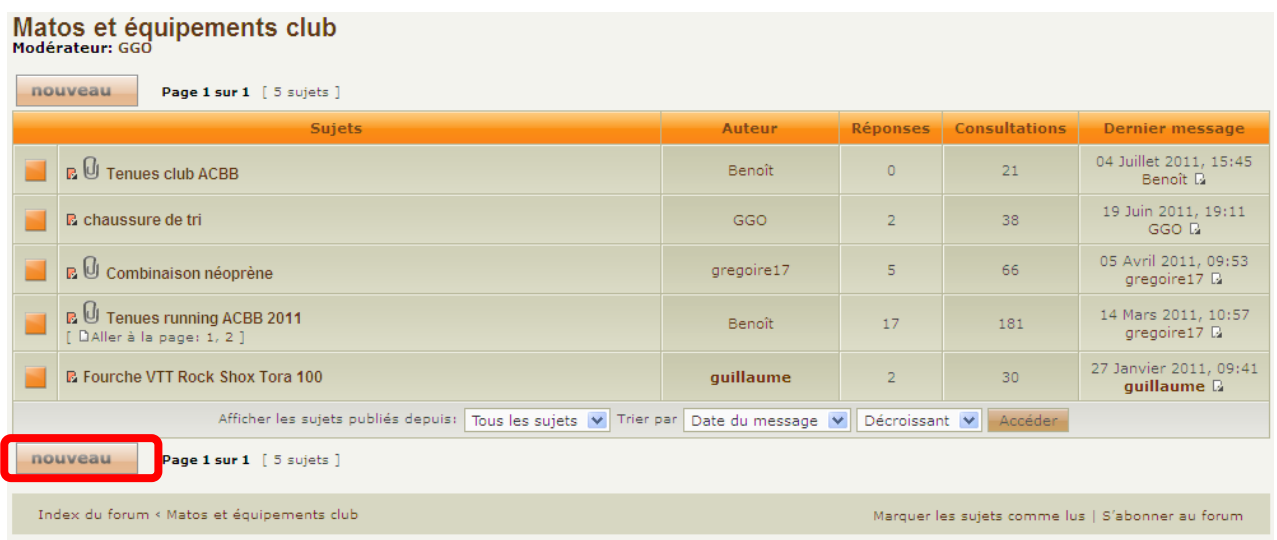

Ensuite il faut saisir le titre du sujet (1) et le contenu (2) de votre message auquel les autres utilisateurs répondront. Mettez en forme votre message et validez votre saisie avec le bouton **Envoyer** 

Entraînements Modérateurs: GGO **1** Publier un nouveau sujet Suiet: Corps du message:<br>Saisissez votre message ici. Il ne<br>doit pas contenir plus de 60000<br>caractères. **B** | i | <u>u</u> | Quote | Code | List | List | [\*] | Img | URL | Taille de la police: Normale | v center Astuce : les mises en forme peuvent être rapidement appliquées en sélectionnant le texte. Émoticônes de la 00000000<br>00000000<br>0000 **2** Ontions: □ Désactiver le BBCode Le BBCode est activé  $\Box$  Désactiver les émoticônes [img] est activé □ Ne pas compléter automatiquement les liens [flash] est désactivé Ø Insérer une signature (les signatures peuvent être modifiées dans le PCU) [url] est activé M'avertir lorsqu'une réponse a été publiée Les émoticônes sont activées Publier le sujet en tant que: @Normal ONote OAnnonce OAnnonce globale Dours Sa<mark>sissez 0 ou laissez vide afin</mark> e ne jamais terminer la note ou l'annonce. Veuillez noter que ce nombre est relatif à la Durée limite de la note: Го date du messag Aperçu Envoyer Sauvegarder

Une prévisualisation est possible avant d'envoyer le message avec le bouton  $\frac{1}{\sqrt{1-\frac{1}{n}}}\frac{1}{n}$ 

Pour répondre à un message il suffit, d'aller dans un sujet du forum et cliquer sur le bouton répondre présente en haut à gauche ou bas à gauche d'un sujet et saisir sa réponse puis l'envoyer comme pour un message sur un nouveau sujet.

### 4. RECEVOIR DES MAILS A CHAQUE NOUVEAU MESSAGE OU SUJET DANS LE FORUM

Pour être informé de chaque création de sujet (ou topic) voire de chaque chaque message (ou post) d'une ou plusieurs rubriques, il est possible de s'abonner et recevori des mails à chaque nouveauté

Marche à suivre :

## Matos et équipements club

| noucrateur, aau                                                                                                    |                                                                  |            |                 |                      |                                       |
|----------------------------------------------------------------------------------------------------|------------------------------------------------------------------|------------|-----------------|----------------------|---------------------------------------|
| nouveau<br>Page 1 sur 1 [ 5 sujets ]                                                                                                    |                                                                  |            |                 |                      |                                       |
| <b>Sujets</b>                                                                                                    |                                                                  | Auteur     | <b>Réponses</b> | <b>Consultations</b> | <b>Dernier message</b>                |
|                                                                                                    | <b>R</b> U Tenues club ACBB                                      | Benoît     | $\circ$         | 21                   | 04 Juillet 2011, 15:45<br>Benoît B    |
|                                                                                                    | <b>E</b> chaussure de tri                                        | GGO        | $\overline{2}$  | 38                   | 19 Juin 2011, 19:11<br>GGO <b>B</b>   |
|                                                                                                    | <b>B</b> U Combinaison néoprène                                  | gregoire17 | 5               | 66                   | 05 Avril 2011, 09:53<br>gregoire17 D  |
|                                                                                                    | <b>BU</b> Tenues running ACBB 2011<br>[ DAller à la page: 1, 2 ] | Benoît     | 17              | 181                  | 14 Mars 2011, 10:57<br>gregoire17 D   |
|                                                                                                    | <b>E</b> Fourche VTT Rock Shox Tora 100                          | quillaume  | $\overline{2}$  | 30                   | 27 Janvier 2011, 09:41<br>guillaume D |
| Afficher les sujets publiés depuis:<br>Tous les sujets $\  \mathbf{v} \ $ Trier par Date du message $\  \mathbf{v} \ $<br>Décroissant v<br>Accéder |                                                                  |            |                 |                      |                                       |
| Page 1 sur 1 [ 5 sujets ]<br>nouveau                                                                                                    |                                                                  |            |                 |                      |                                       |
| Index du forum « Matos et équipements club<br>S'abonner au forum<br>Marquer les sujets comme lus                                                   |                                                                  |            |                 |                      |                                       |
|                                                                                                    |                                                                  |            |                 |                      |                                       |

<http://forum.acbbtri.org/viewforum.php?f=5>

Il faut cliquer sur lien « S'abonner au forum » situé en bas des listes de message de chaque rubrique. Pour arrêter de recevoir des messages, il faut cliquer au même endroit sur le lien « se désabonner au forum »

Se désabonner au forum qui remplace le précédent lien :